### **Kleuren meten**

### **RGB**

RGB is een kleurmodel dat gebruikt wordt door camera's en monitoren. Bekende varianten zijn AdobeRGB en sRGB.

Het maakt gebruik van de primaire kleuren Rood, Groen en Blauw. Andere kleuren ontstaan door menging van kleuren, waarbij de verschillende kleuren worden opgeteld. Dit heet additieve kleurmenging.

De waarde van elke kleur afzonderlijk wordt aangegeven met een getal van 0 t/m 255. Notatie: (Waarde voor Rood, Waarde voor Groen, Waarde voor Blauw)

De waarden van de primaire kleuren zijn dan:

- Rood RGB(255,0,0)
- Groen RGB(0,255,0)
- Blauw RGB(0,0,255).

Door menging van steeds 2 kleuren ontstaan de secundaire kleuren:

- Geel is rood + groen RGB(255,255,0)
- Magenta is rood + blauw RGB(255,0,255)
- Cyaan is groen + blauw RGB(0,255,255).

Wit wordt verkregen door menging van de drie primaire kleuren en heeft dus de waarde RGB (255,255,255).

Zwart ontstaat door gebrek aan enige kleur en is daarom RGB(0,0,0).

Een grijswaarde ontstaat door de drie primaire kleuren in gelijke delen te mengen.

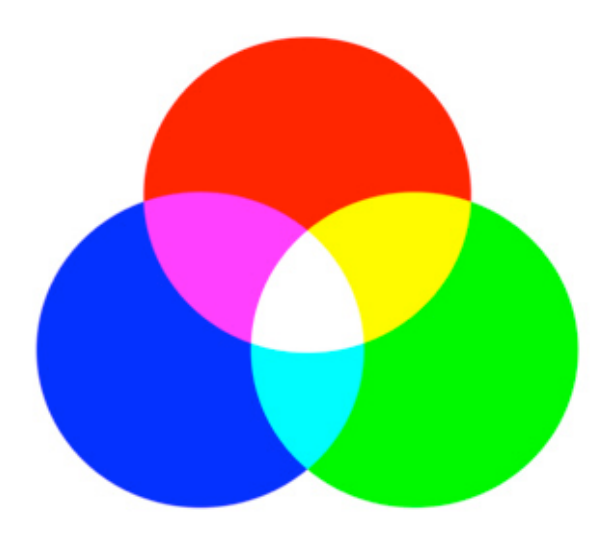

Zo is 50% grijs RGB(128,128,128).

Afbeelding 1. Kleuren en mengkleuren RGB

### **CMYK**

Het CMYK kleurmodel wordt in de drukwereld gebruikt. Ook (professionele) fotoprinters gebruiken het. Het principe is dat drukinkten (transparante lakken) met de kleuren Cyaan, Magenta en Geel (Yellow) in verschillende verhoudingen worden aangebracht op een witte achtergrond. De inkten absorberen ieder een bepaald deel van het witte licht. Die kleur wordt dus als het ware van wit afgetrokken. De naam subtractieve kleurmenging komt hier uit voort. Omdat met alleen Cyaan, Magenta en Geel geen mooie zwarte tint verkregen kan worden wordt ook nog een zwarte inkt (blacK) toegevoegd. De waarde van elke kleur wordt aangegeven in een percentage inkt.

Rood is dan ongeveer CMYK(1%,96%,100%,1%). De percentages zijn afhankelijk van de gebruikte variant van het kleurmodel.

De primaire kleuren bij subtractieve kleurmenging zijn dus Cyaan, Magenta en Geel.

- Cyaan absorbeert rood licht; de RGB waarde is daarom (0,255,255).
- Cyaan en rood heten tegenovergestelde of complementaire kleuren. - Magenta absorbeert groen licht. De RGB kleurwaarde is (255,0,225).
- Magenta en groen zijn dus weer complementair.
- Geel absorbeert blauw licht en heeft de RGB kleurwaarde (0,0,255). Geel en blauw zijn complementair.

Wanneer 2 inkten over elkaar heen worden gedrukt dan zie je de complementaire kleur van de niet gebruikte inkt.

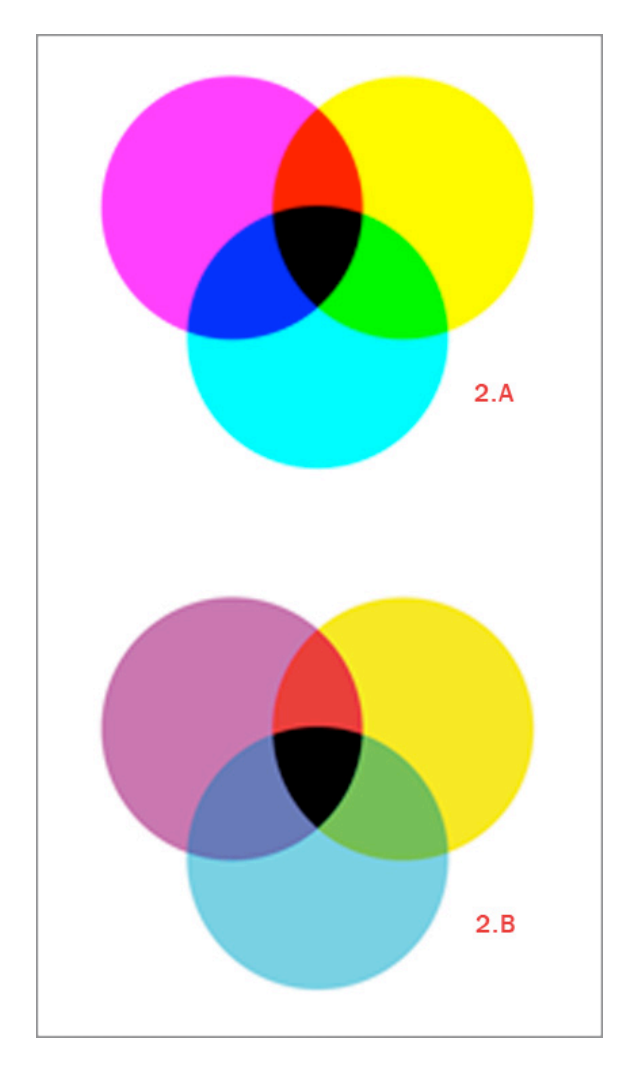

Afbeelding 2.A Kleuren en mengkleuren in CMYK zoals ze op een monitor worden afgebeeld.Afbeelding 2.B Kleuren en mengkleuren in CYMK zoals ze op papier worden afgedrukt.

# **LAB**

In LAB is de informatie over contrast gescheiden van de informatie over de kleur.

L geeft het contrast (grijswaarden) van de afbeelding aan. A en B bevatten zuiver en alleen kleurinformatie.

De mogelijke waarden van L lopen van 0 (zwart), via 54 (50% grijs) naar 100 (wit).

De waarden van A en B lopen van -127 tot +127.

De negatieve getallen zijn de koude kleuren. Groen in de A en Blauw in de B. De positieve getallen stellen de warme kleuren voor. Magenta in de A en Geel in de B.

De waarde 0 betekent in beide kanalen het ontbreken van kleur. Wanneer zowel A als B 0 zijn is er sprake van een grijstoon waarvan de waarde bepaald wordt door de waarde van L.

Een mogelijke notatievorm is: (40L,-15A,+45B). Een matig lichte kleur die minder Groen (-15A) dan Geel(+45B) bevat. Een groenachtig geel.

Waarschuwing: LAB bevat kleuren die in CMYK en RGB betekenis hebben maar ook kleuren die wel voorstelbaar zijn maar niet op papier of op een beeldscherm zijn af te beelden. En nog erger de kleurruimte LAB kan ook kleuren aanroepen die onbestaanbaar zijn, zogenaamde imaginaire kleuren.

Wat bijvoorbeeld te denken van (0L,+120A,+100B). Een rood helderder dan welke laser dan ook dat zo zwart als de nacht is.

# **Voorbeelden van kleurwaarden**

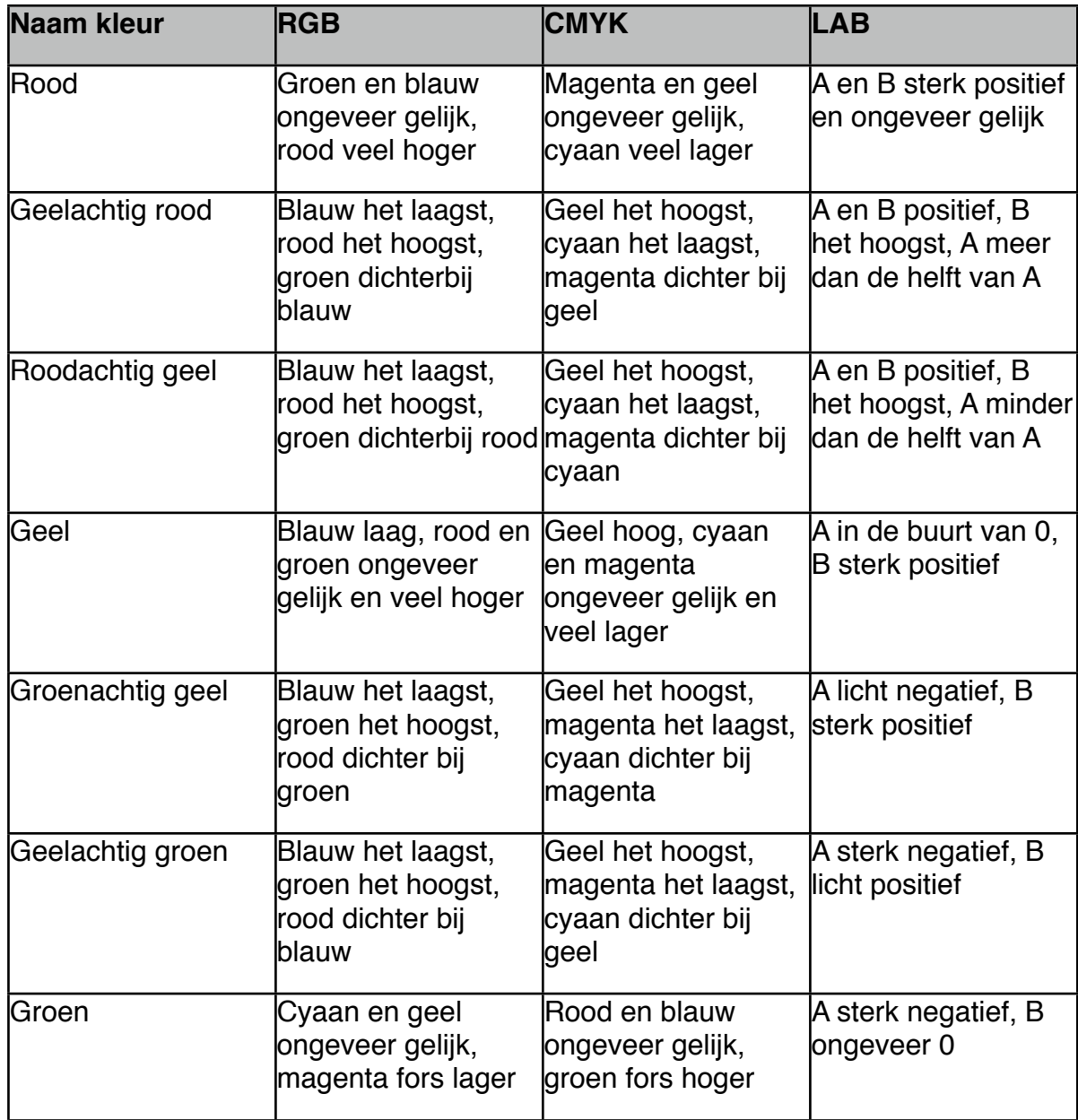

### **Het meten van kleuren in adobe photoshop**

Meten doe je met het pipetje uit de gereedschapskist (de eyedroppertool in de Toolsbox) dat op te roepen is met de shortcut "i".

> NAVIGATOR HISTOGRAM **INFO** v 趵  $\overline{\mathbf{R}}$ L.  $\mathsf{G}$ :  $a$ :  $\triangleright$ R  $b$ :  $8 - bit$  $8 - bit$ 雪  $W:$  $X$ :  $+$   $\frac{X}{Y}$ Ÿ □  $H$ : 理 Doc: 1,54M/1,54M Click and drag to move layer or selection  $\bullet$ constrained to 45 degree increments.  $\Box$ **COLOR STYLES SWATCHES**  $\overline{0}$ l% 90 l96 66 X  $\mathbf 0$ Ж **CHANNELS LAYERS PATHS**  $\overline{\cdot}$ Normal  $\div$ Opacity: 100% |v √ Propagate Frame 1 Unify: 高骛远  $\rightarrow$   $\pm$  a Fill: 100% \* Lock: Fill Background △

Om de kleurwaarden te zien is het nodig dat je wat vensters open hebt staan.

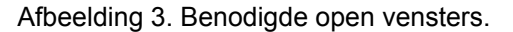

In het "INFO palette" kun je door met de linker muisknop op het pipetje te klikken kiezen in welke kleurruimte de waarden van de kleuren getoond worden. RGB staat standaard ingesteld in het linker deel. Ik raad aan in het rechter deel voor Lab te kiezen.

In het "COLOR palette" kun je door in het omcirkelde deel te klikken de CMYK sliders selecteren. De sliders bewegen met de kleuren in beeld mee als je met de linker muisknop ingedrukt over de foto gaat.

Met de "Color sampler tool" (SHIFT + li. muisklik met het pipetje) kun je punten in de afbeelding aanklikken die je wilt monitoren.

Als je nu de kleuren van de afbeelding gaat veranderen zie je in een oogopslag de nieuwe waarden voor de samples.

Je kunt de samples verplaatsen (of verwijderen) door ze te selecteren met het pipetje terwijl je de SHIFT toets ingedrukt houdt en het punt te verslepen (tot buiten de afbeelding).

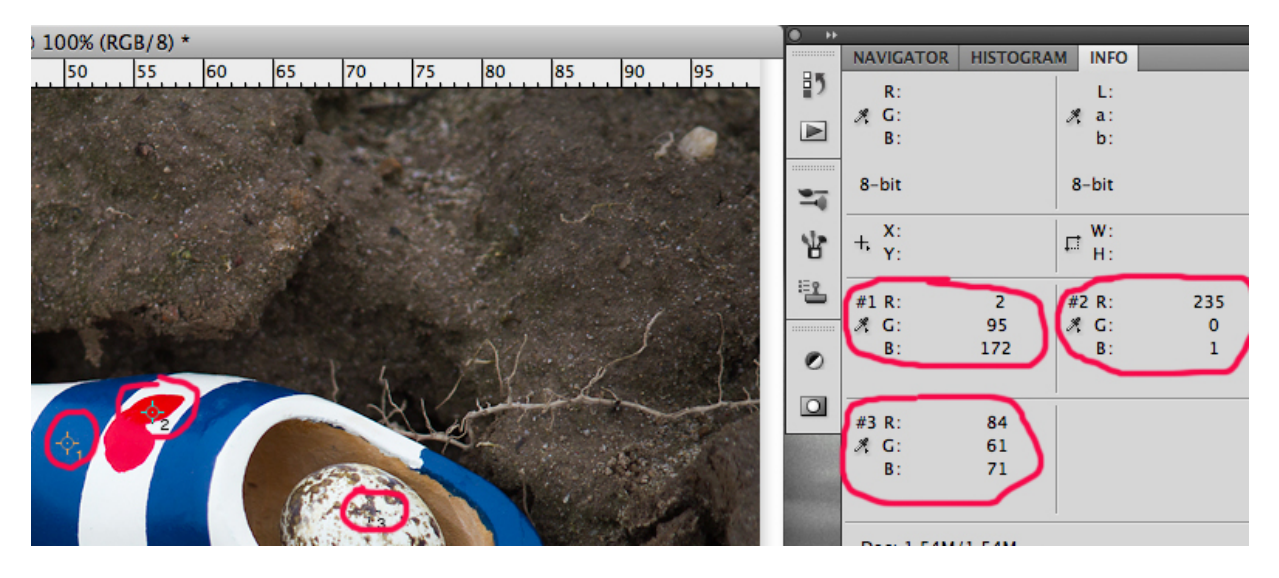

Afbeelding 4. Kleur samples.